## **Belege und einfache Rechnungen drucken:**

Erfassen Sie im Buchungsfenster die Buchung und klicken dann auf Belegdruck:

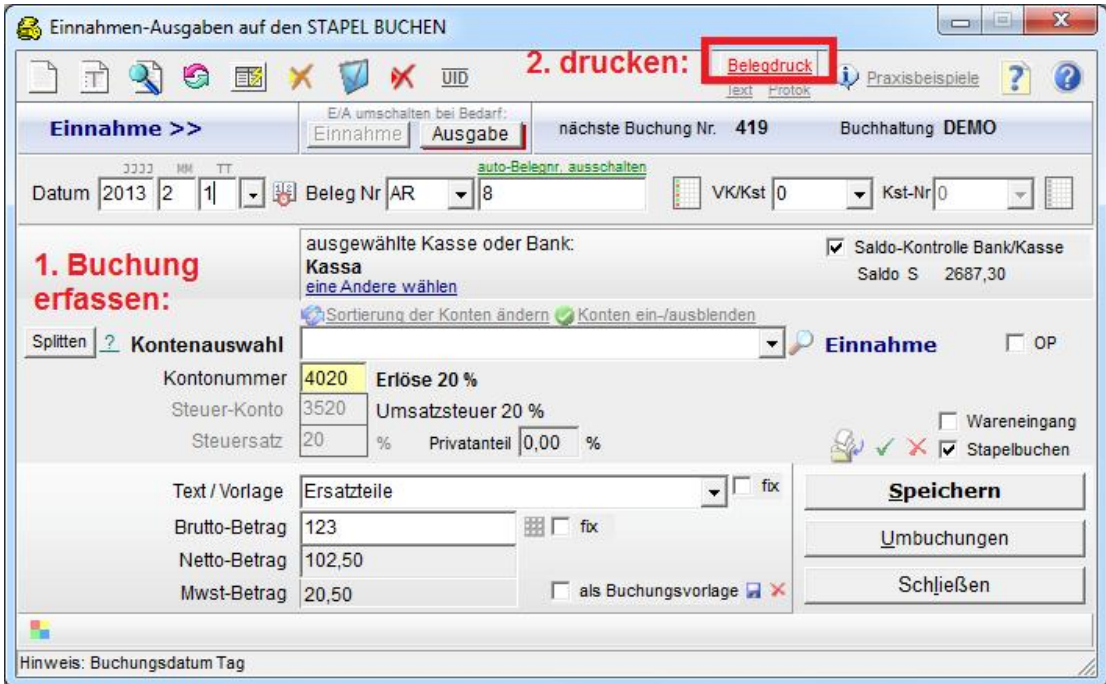

Die Rechnung wird am Bildschirm angezeigt und kann ausgedruckt werden:

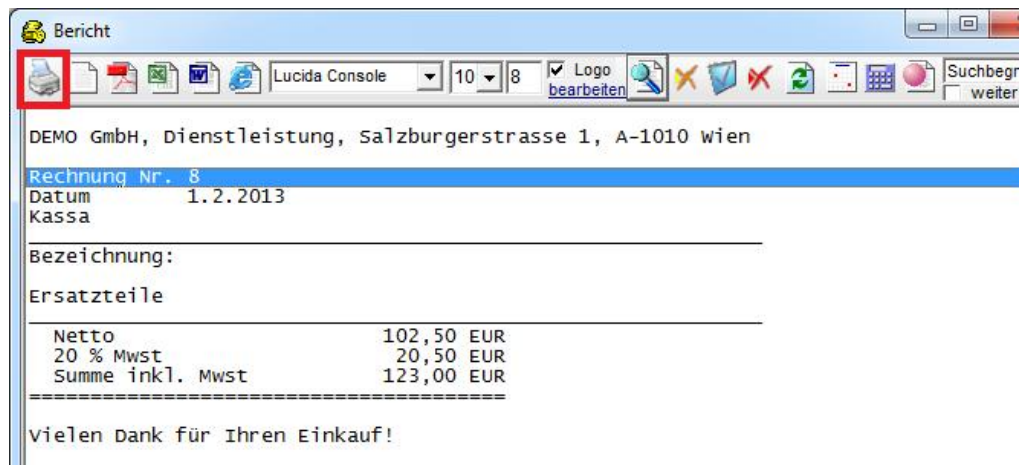

## Gleichzeitig wird die Buchung gespeichert:

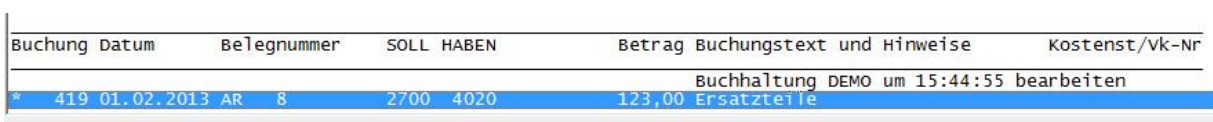